# **D200 LED display with 200mm segments RED, GREEN**

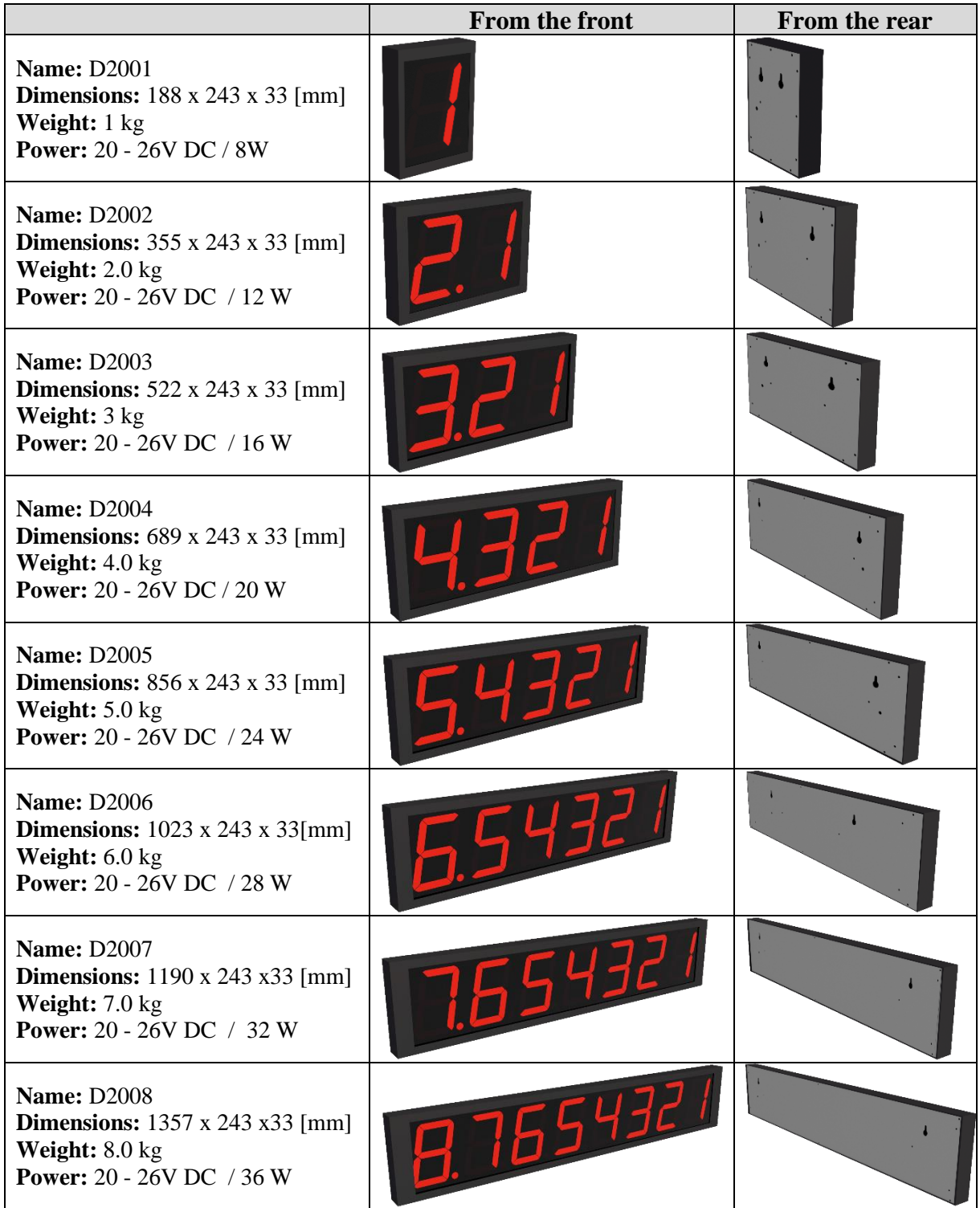

**Option: Optional cover color, Ethernet connection, control via binary inputs, control via Wifi, control via Radio 869Mhz, user program.**

### **Contents:**

- **1. Design**
- **2. Hardware**
	- **2.1 Hardware parameters**
	- **2.2 Setup parameters**
	- **2.3 Parameters after RESET to RS485**
- **3. Wiring**

### **4. ModBus RTU communication protocol**

- **4.1** Command 0x10 Write Multiple registers
- **4.2** Command 0x06 Write Registers
- **4.3** Command 0x03 Read Configuration Registers
- **4.4** Default parameters
- **4.5** Range of address

### **5. Examples for Modbus RTU**

- **5.1** Set the communication speed from 115200 Bd to 9600 Bd
- **5.2** Set the communication speed from 9600 Bd to 115200 Bd
- **5.3** Read 8 registers from 100
- **5.4** Getting the current address using universal address 0xff
- **5.5** How to set the address
- **5.6** Changing the address from 1h to 2h
- **5.7** How to show 12.34 on the display D2004
- **5.8** How to show 12.34 on the display D2004 using universal CRC XX
- **5.9** How to show 123.45678 on the display D2008.

#### **6. Dimensions**

#### **7. Displayed characters**

#### **1. Design**

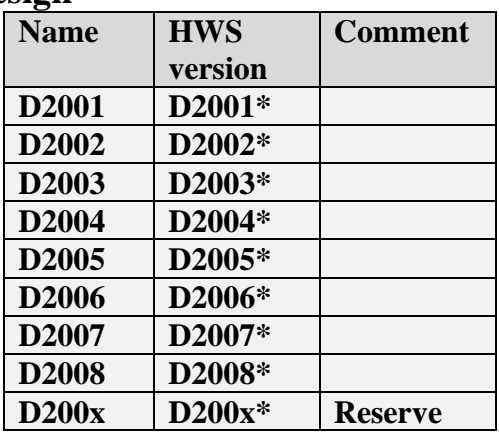

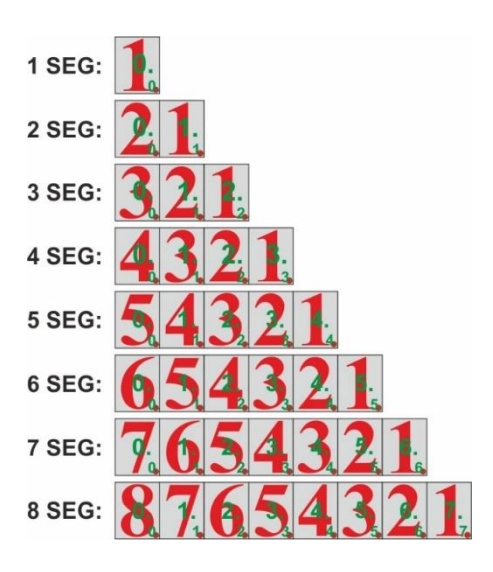

### **2. Hardware**

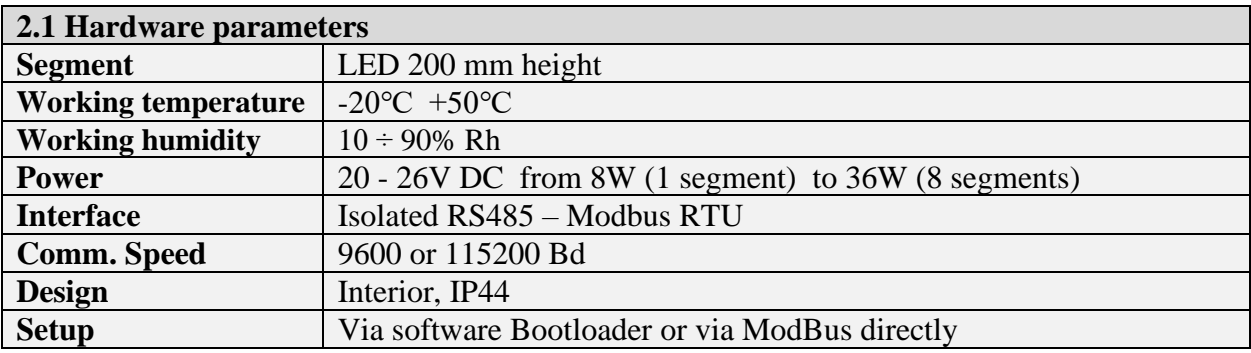

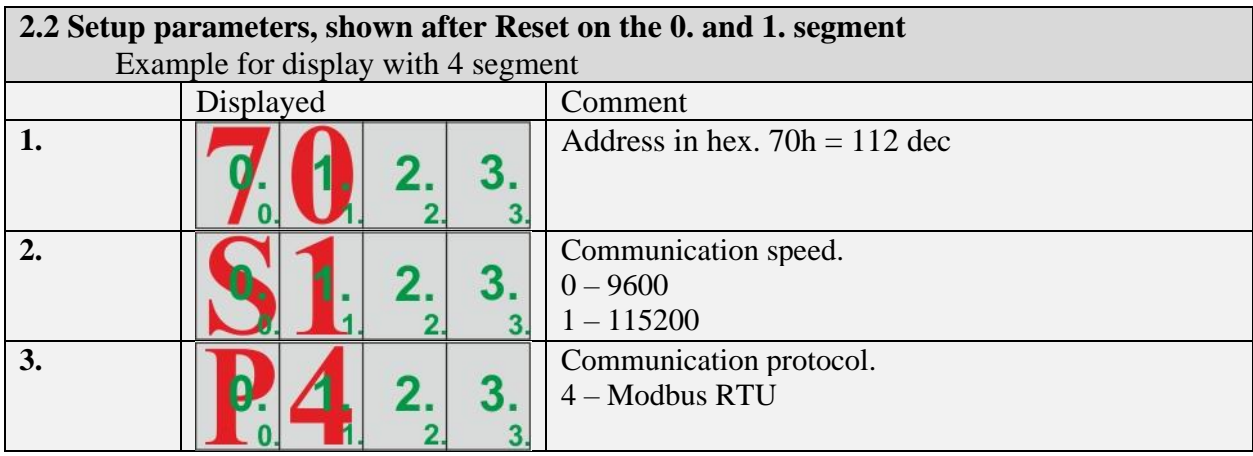

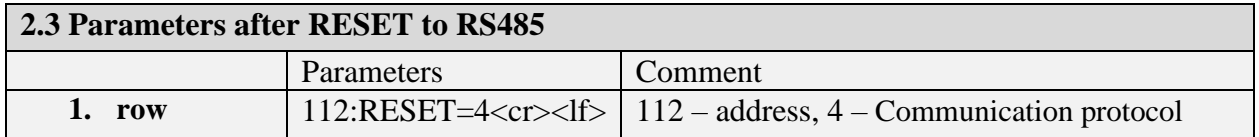

# **3. Wiring, standard cable length: 2m**

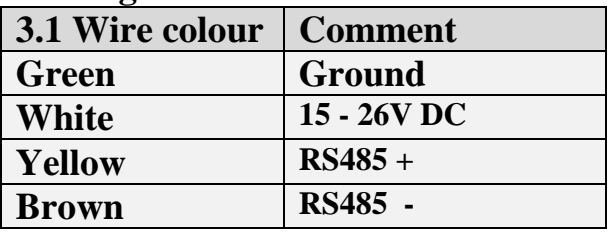

### **4. ModBus RTU communication protocol**

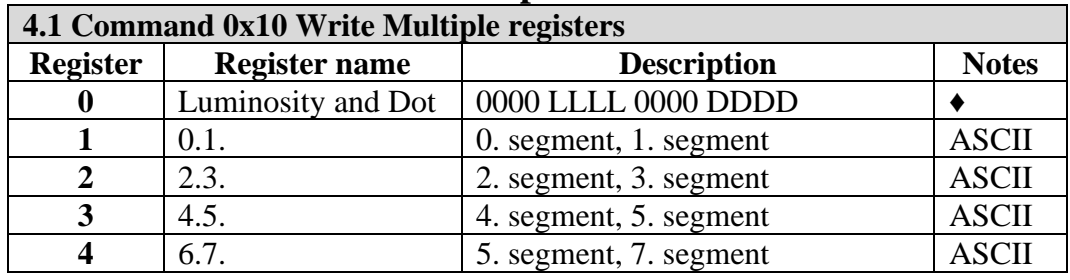

**♦** LLLL (Luminosity): from 0 to 9; 0 – display blank. DDDD (place of DOT): 0 – 7. If DDDD is 0x0f, the DOT is not displayed

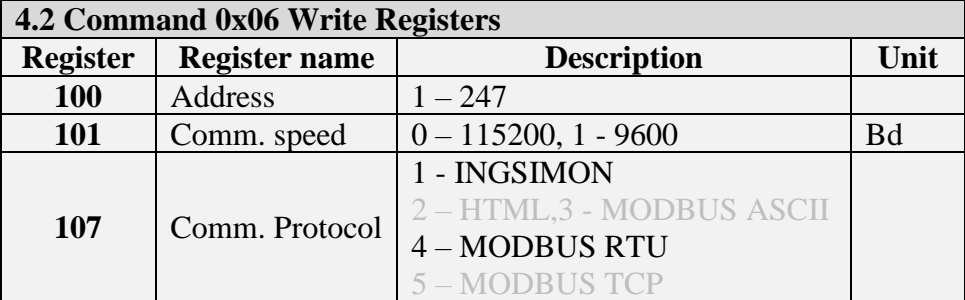

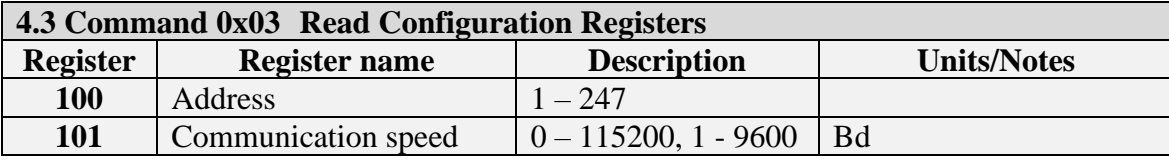

INGSIMON s.r.o. , Lichnerova 8, 903 01 Senec, IČO: 51633078, DIČ: 2120730194 www.ingsimon.sk 00421905229450 ingsimon@ingsimon.sk

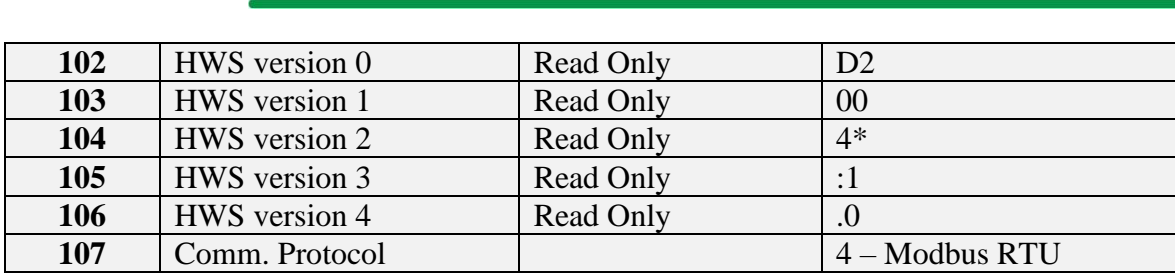

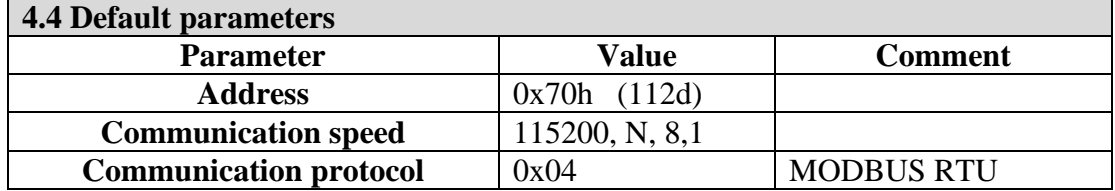

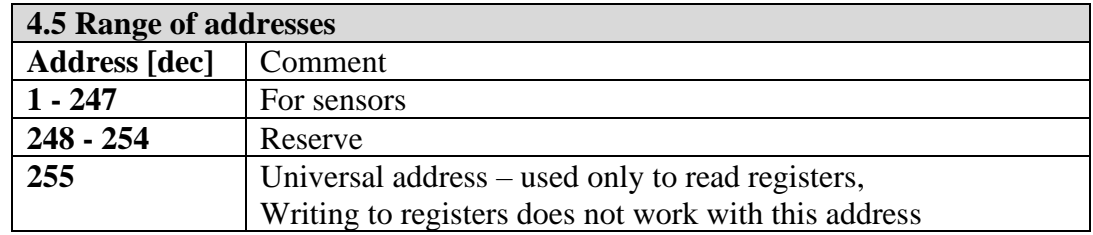

## **5. Examples for Modbus RTU**

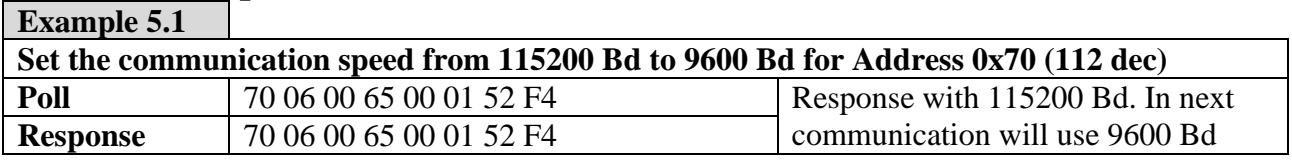

### **Example 5.2**

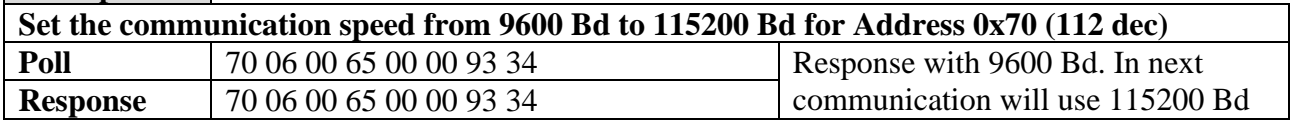

#### **Example 5.3**

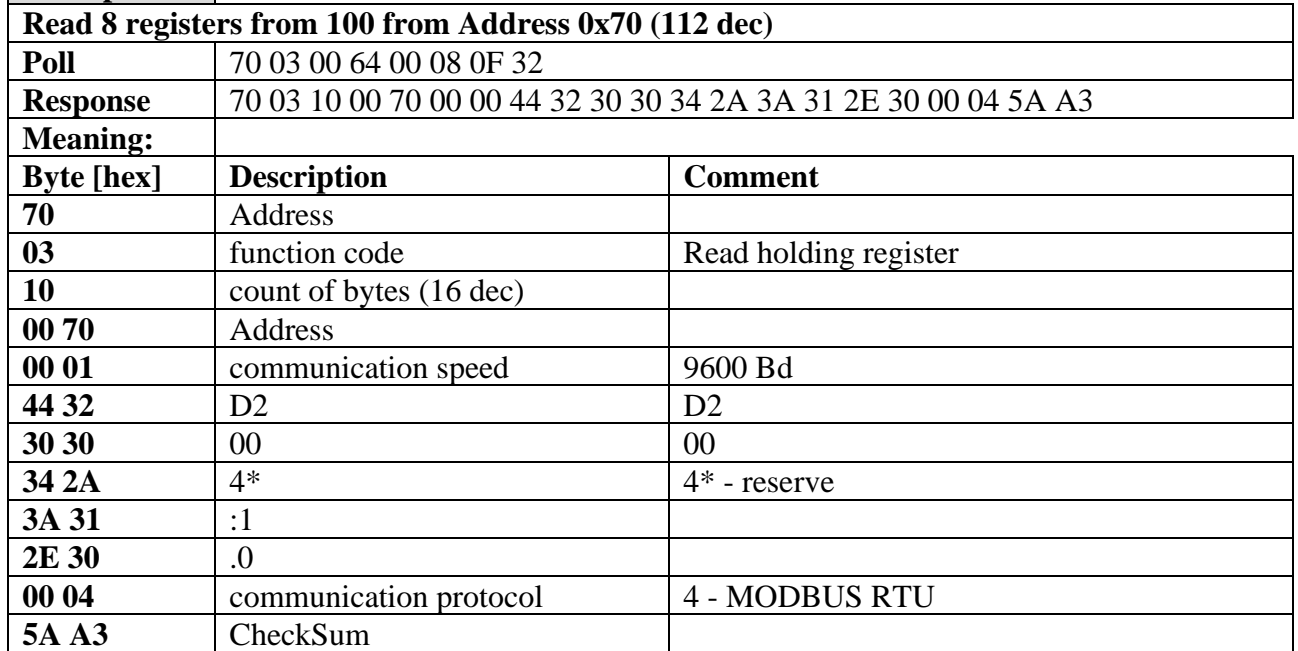

**Example 5.4** 

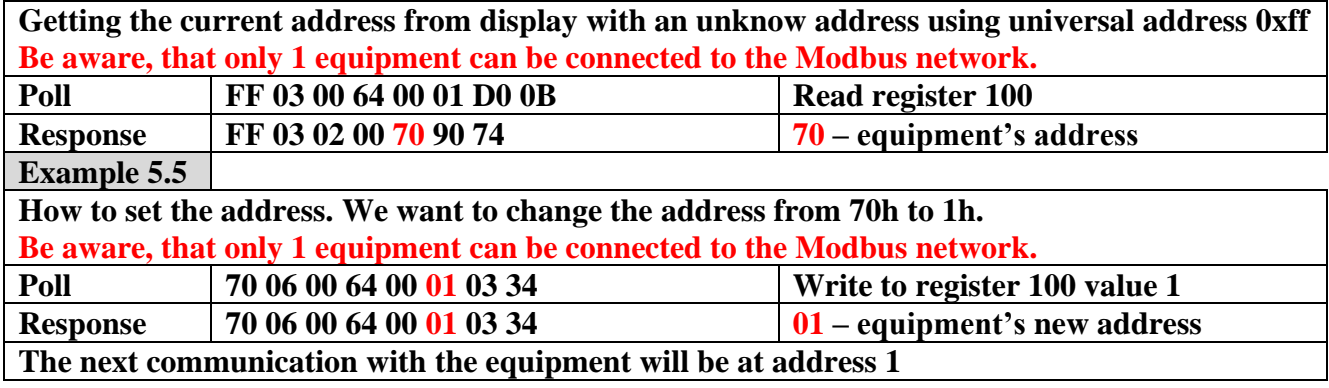

#### **Example 5.6**

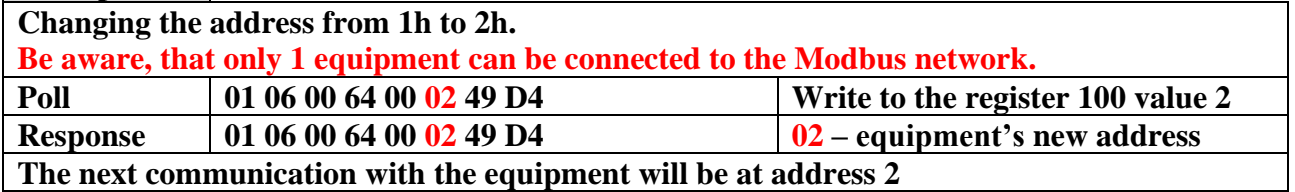

#### **Example 5.7**

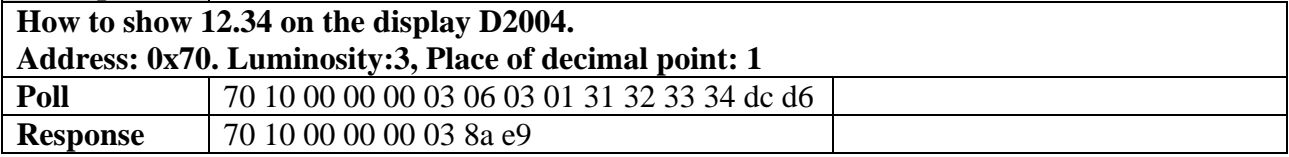

#### **Example 5.8**

**How to show 12.34 on the display D2004. CRC (dc d6) is replaced with universal CRC (XX) for test. It is possible to test from the serial terminal. Address: 0x70. Luminosity:3, Place of decimal point: 1 Poll** 70 10 00 00 00 03 06 03 01 31 32 33 34 58 58 **Response** 70 10 00 00 00 03 8a e9

**Example 5.9**

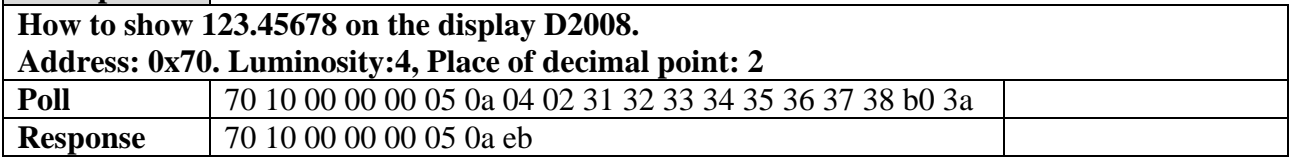

### 6. Dimensions

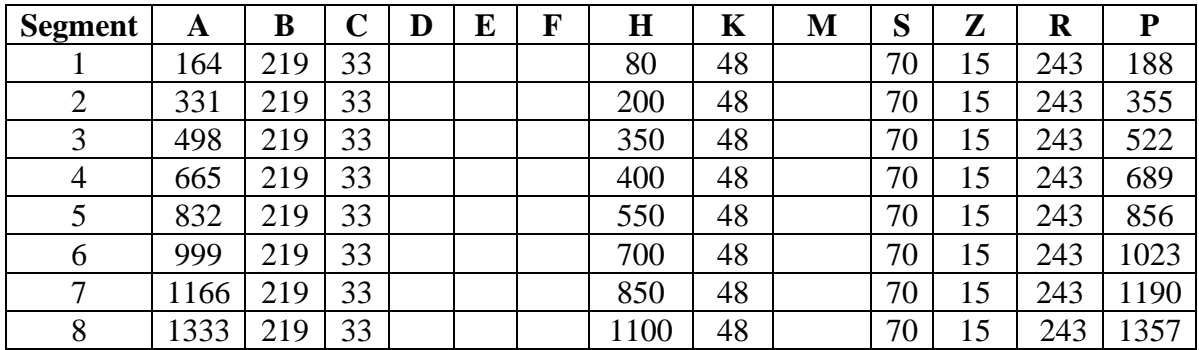

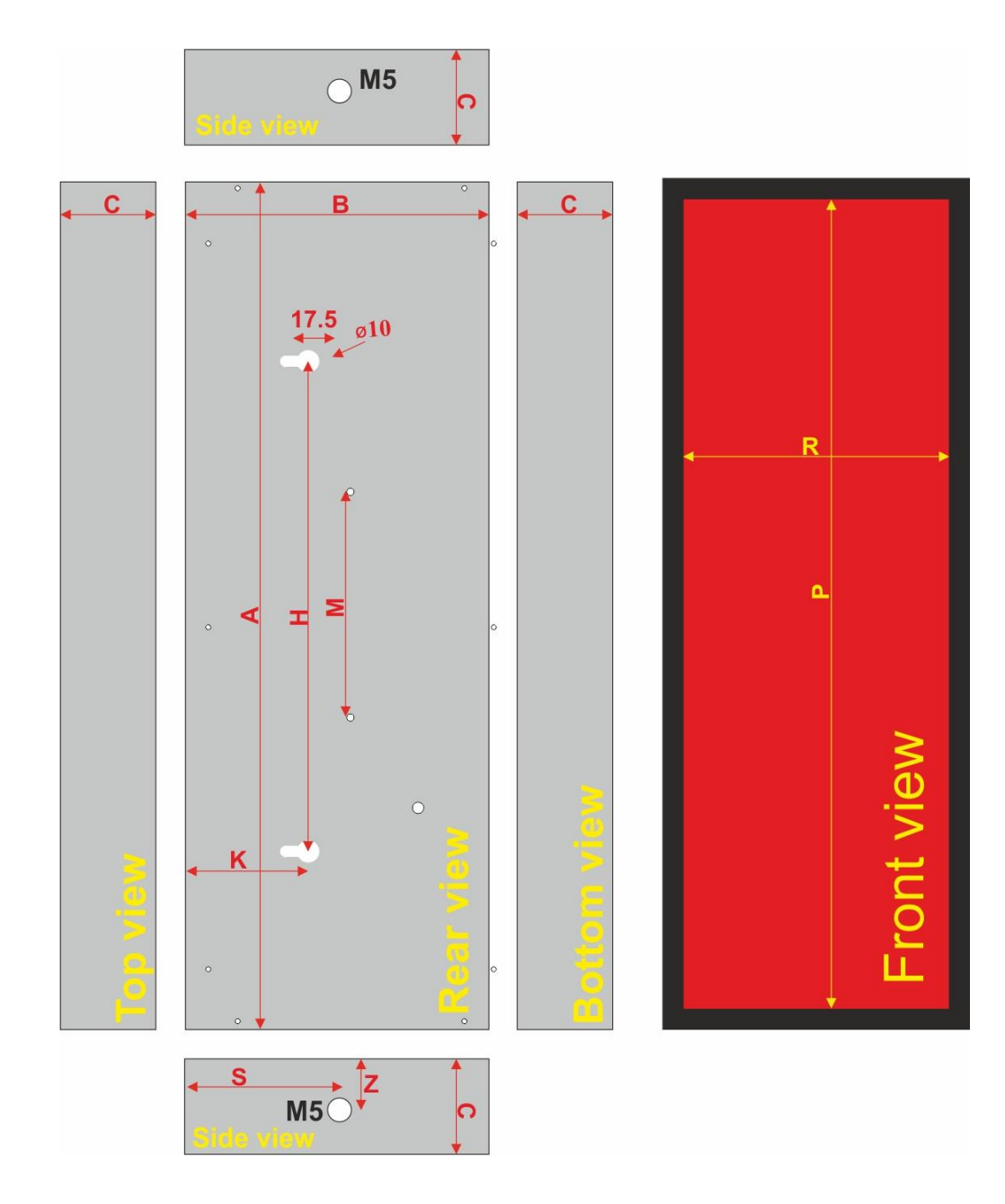

### 7. Displayed characters

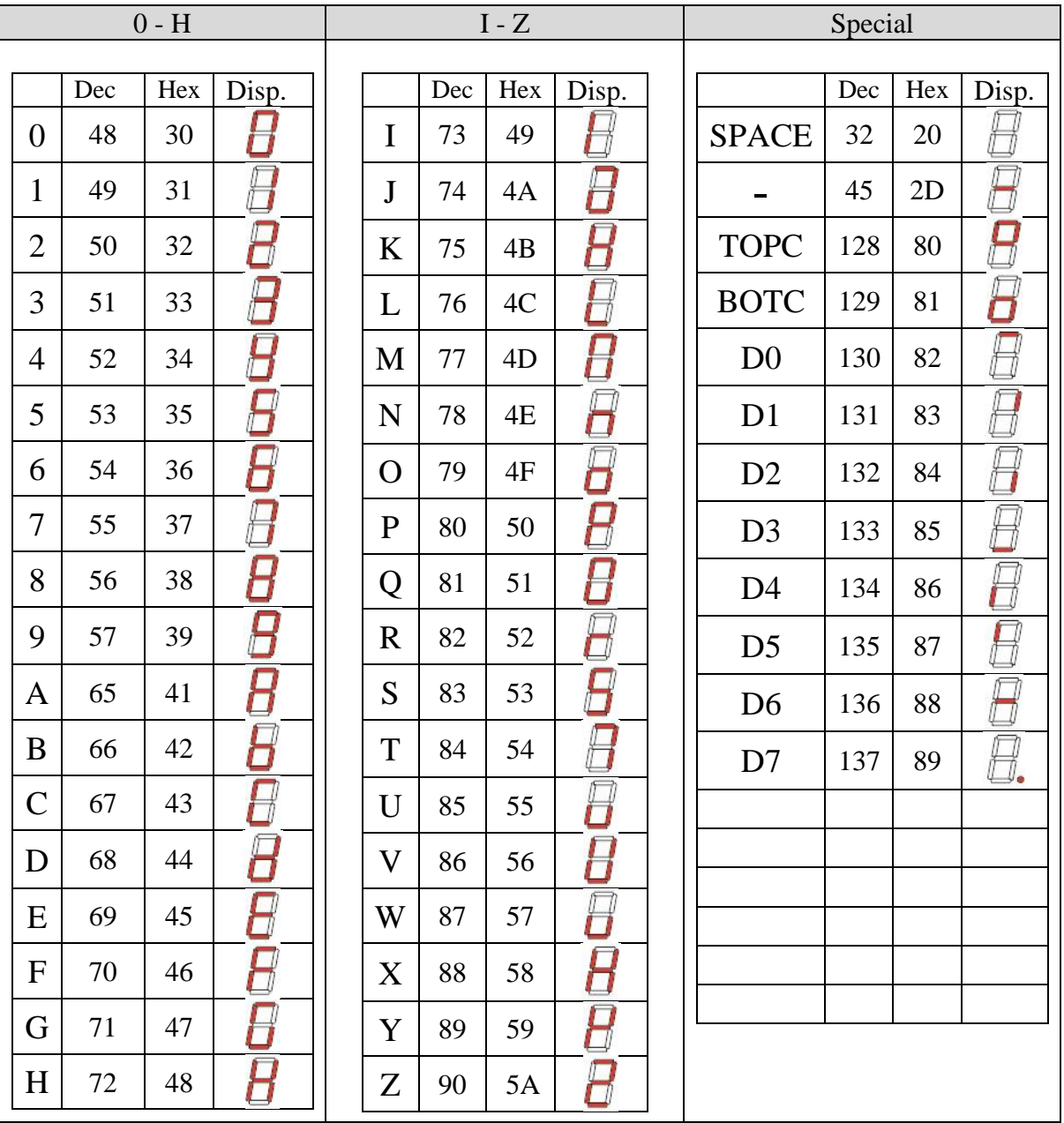